## **UCDAVIS HEALTH**

Center for Professional Practice of Nursing

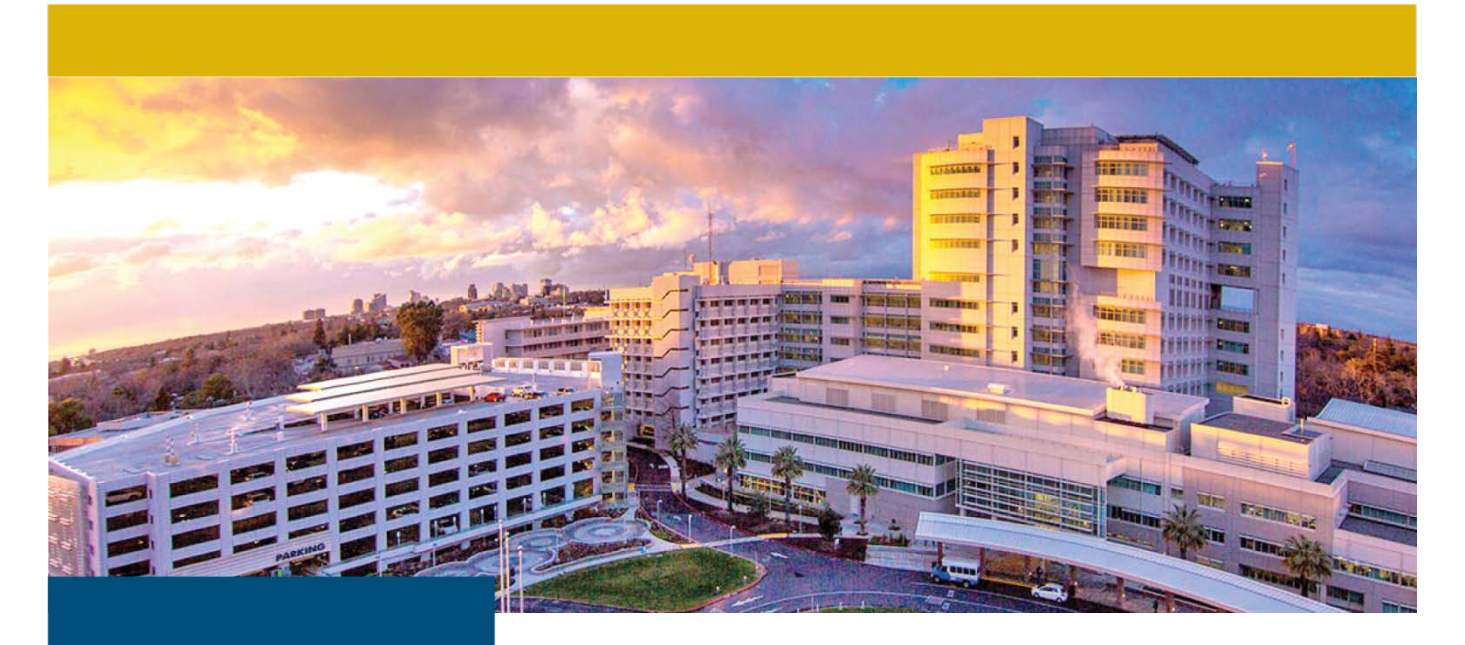

**UNIVERSITY** Learning OF Center CALIFORNIA

## **With the mobile app, users can:**

Launch online activities

Download activities to your device

Review assigned activities

Access your training transcript

## SumTotal Mobile App

## Complete training modules on your mobile device

1. Download the SumTotal Mobile app.

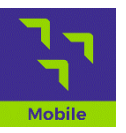

- 2. Enter the mobile site URL: [https://uc.sumtotal.host/core.](https://uc.sumtotal.host/core)
- 3. Select UCD (at the very bottom).
- 4. Sign-in with your UCD Login (Kerberos).
- 5. Create a 4-digit pin for offline access.
- 6. Search for a course to begin. You can complete the

course online or download for offline access. If you

complete an activity offline, access the app online to

sync the progress data back to the UC Learning Center.

A complete mobile guide is available on the CPPN website (cppn.ucdavis.edu).